# **Proofs Technical Design**

## **General Information**

As a User I want to be able to create Agreement, collect the signatures from the Signers. As a result I want Agreement to become Active.

## Specification

#### 📔 Glossary

- Creator creator of Agreement (i.e. the initiator of the Agreement signing process)
- Signer user who is indicated in Agreement as a signer
- Agreement File the original file of Agreement provided by Creator
- Agreement File CID IPFS CID of the Agreement File
- Agreement File Proof Data object with Agreement CID and other data for Creator to sign. For details see the structure of the file below
- Agreement File Proof signed by Creator, Agreement File Proof Data. For details see the structure of the file below
- Agreement File Proof CID IPFS CID of the signed Agreement File Proof
- Agreement Sign Proof Data object with Agreement CID and other data for Signer to sign. For details see the structure of the file below
- Agreement Sign Proof signed by any Signer, Agreement Sign Proof
   Data object. For details see the structure of the file below
- Agreement Sign Proof CID IPFS CID of the signed Agreement Sign Proof
- Agreement Proof object that contains Agreement File Proof CID along with Agreement Sign Proof CIDs of all Signers. For details see the

structure of the file below

• Agreement Proof CID – IPFS CID of the Agreement Proof

#### Note

For more details about the structure of Agreement File Proof, Agreement File Proof Data, Agreement Sign Proof, Agreement Sign Proof Data, and Agreement Proof – see a Medium article "EIP712 is here: What to expect and how to use it"

#### Agreement File Proof Data

```
1 {
      "types": {
2
        "EIP712Domain": [
 3
            { "name": "name", "type": "string" },
4
            { "name": "version", "type": "string" },
 5
            { "name": "chainId", "type": "uint64" },
6
            { "name": "verifyingContract", "type": "address" }
7
8
        ],
9
        "Agreement": [
         { "name": "from", "type": "address" },
10
          { "name": "agreementFileCID", "type": "string" },
11
          { "name": "signers", "type": "Signers" },
12
          { "name": "app", "type": "string" },
13
         { "name": "timestamp", "type": "uint64" },
14
15
          { "name": "metadata", "type": "string" }
        ],
16
        "Signers": [
17
          { "name": "address", "type": "string" },
18
          { "name": "metadata", "type": "string" }
19
        1
20
21
      },
      "domain": {
22
        "name": "daosign",
23
       "version": "0.1.0"
24
25
      },
26
      "primaryType": "Agreement",
27
      "message": {
28
        "from": "<Creator's address>",
        "agreementFileCID": "<Agreement File CID>",
29
30
        "signers": [
```

```
31
          { "address": "<Signer 1 address>", "metadata": "{}" },
32
          { "address": "<Signer 2 address>", "metadata": "{}" },
          { "address": "<Signer 3 address>", "metadata": "{}" }
33
34
        ],
        "app": "daosign",
35
        "timestamp": <timestamp in seconds>,
36
37
        "metadata": "{}"
38
      }
39 }
```

#### **Agreement File Proof**

```
1 {
2 "address": "<User's address>",
3 "sig": "<User's signature of Agreement File Proof Data>",
4 "data": <Agreement File Proof Data object>
5 }
```

#### Agreement Sign Proof Data

```
1 {
     "types": {
2
       "EIP712Domain": [
3
            { "name": "name", "type": "string" },
4
            { "name": "version", "type": "string" },
5
            { "name": "chainId", "type": "uint64" },
6
            { "name": "verifyingContract", "type": "address" }
 7
        ],
8
        "Agreement": [
9
         { "name": "signer", "type": "address" },
10
         { "name": "agreementFileProofCID", "type": "string" },
11
          { "name": "app", "type": "string" },
12
         { "name": "timestamp", "type": "uint64" },
13
          { "name": "metadata", "type": "string" }
14
        1
15
16
      },
17
      "domain": {
       "name": "daosign",
18
      "version": "0.1.0"
19
20
      },
      "primaryType": "Agreement",
21
      "message": {
22
        "signer": "<signer's address>",
23
```

```
24 "agreementFileProofCID": "<Agreement File Proof CID>",
25 "app": "daosign",
26 "timestamp": <timestamp in seconds>,
27 "metadata": "{}"
28 }
29 }
```

#### **Note**

In the future we may want to extend the functionality of the platform to use Blockchain. In this case we may need to add chainId and verifyingContract fields in the domain block of Agreement File Proof and Agreement Sign Proof.

Chain ID will enforce MetaMask to sign the payload only at the requested network, and Verifying Contract will indicate the address of a smart contract that can verify the signature.

Possible extension of Agreement File/Sign Proof Data

#### **Agreement Sign Proof**

```
1 {
2 {
3 "address": "<signer's address>",
3 "sig": "<signer's signature>",
4 "data": <Agreement Sign Proof Data object>
5 }
```

#### **Agreement Proof**

```
1 {
2
     "agreementFileProofCID": "<Agreement File Proof CID>",
     "agreementSignProofs": [
3
         { "proofCID": "<Agreement Sign Proof CID>" },
4
         { "proofCID": "<Agreement Sign Proof CID>" },
5
         { "proofCID": "<Agreement Sign Proof CID>" }
6
7
     ],
8
     "timestamp": <timestamp in seconds; this this the last signature's timestam
9
 }
```

# Description

The Agreement signing process involves a couple of steps.

- Step 1 Publishing Agreement
- Step 2 Signing the document (a.k.a Proof-of-Authority)
- Step 3 Signing Agreement by Signer(s) (a.k.a Proof-of-Signature)
- Step 4 Create Agreement Proof (a.k.a Proof-of-Agreement)

### Step 1 – Publishing Agreement

To create an Agreement, the user must first create an Agreement Draft. From the Agreement draft file *Agreement File CID* is created that is stored in the Database and IPFS. Also, the *Agreement File* (Agreement draft file) is stored in Amazon S3, if user want us to store the file.

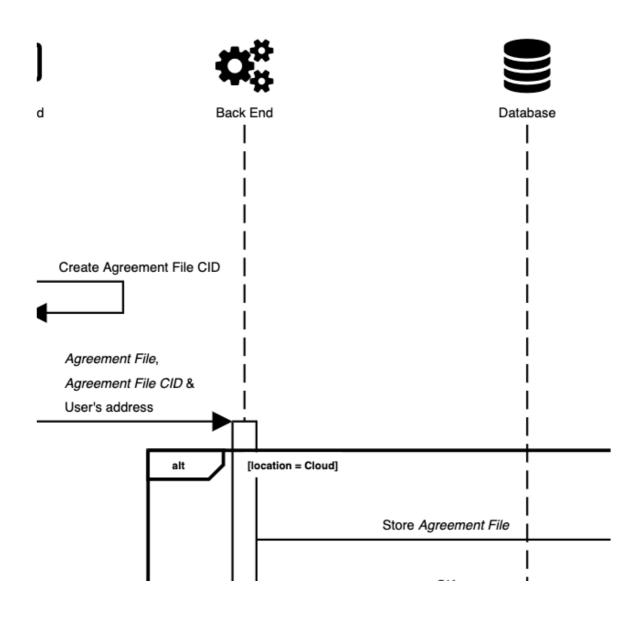

## **Publishing Agreement**

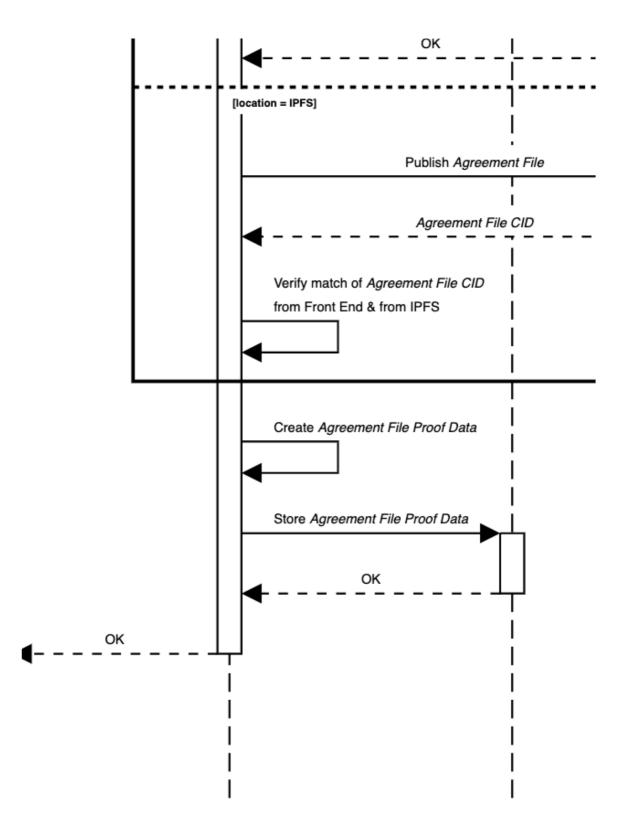

#### Step 2 – Signing the document (a.k.a Proof-of-Authority)

On this step, *Creator* of *Agreement File* has to proof that he's the one who created *Agreement File*.

*Creator* is presented with the *Agreement File Proof Data* to be signed. After *Creator* is satisfied with the document content, the user clicks the "Sign Agreement" button to sign the *Agreement File Proof Data*. Signed *Agreement File Proof Data* is stored in the Database and IPFS.

During *Agreement File Proof Data* signature verification step Back End should verify the following:

- timestamp in Agreement File Proof Data isn't older than 1 hour
- the object that the user has signed is the object that the user was asked to sign and it is unchanged
- the signature is valid i.e the user's address is the one who created the signature, and the signature is the signature of the *Agreement Sign File Data*

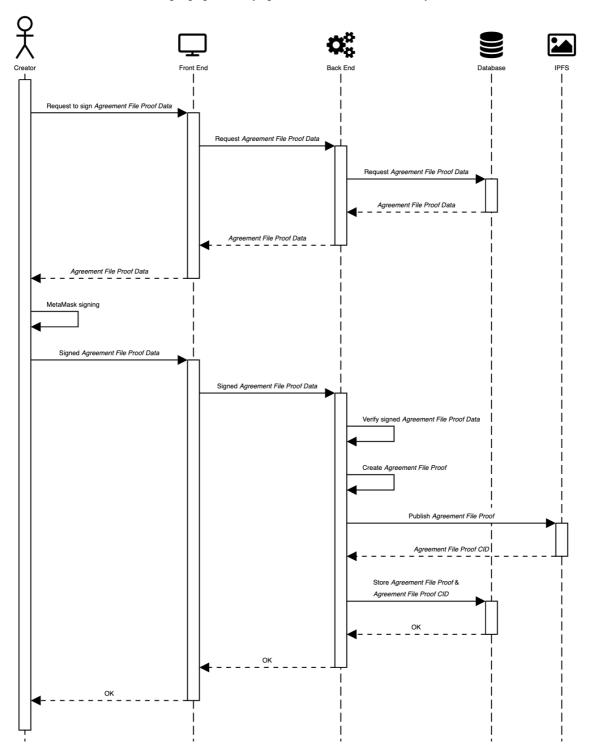

Signing Agreement by Agreement Creator / Proof-of-Authority

### Step 3 – Signing Agreement by Signer(s) (a.k.a Proof-of-Signature)

Now, when Agreement File Proof Data is signed by Creator, the Signers of Agreement can start adding their signatures to approve the document. To do so, they will receive Agreement Sign Proof Data to sign. Their signature proofs (Agreement Sign Proofs) will be stored to Database and IPFS.

During *Agreement Sign Proof Data* signature verification step Back End should verify the following:

- timestamp in Agreement Sign Proof Data isn't older than 1 hour
- the object that the user has signed is the object that the user was asked to sign and it is unchanged
- the signature is valid i.e the user's address is the one who created the signature, and the signature is the signature of the *Agreement Sign Proof Data*

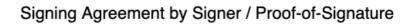

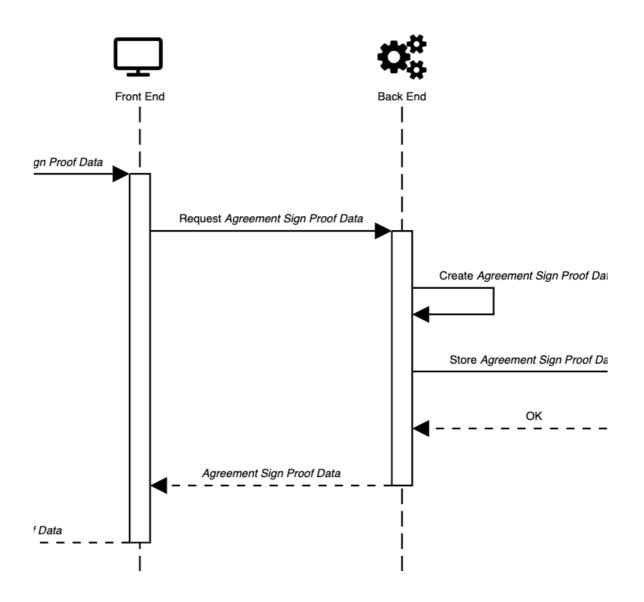

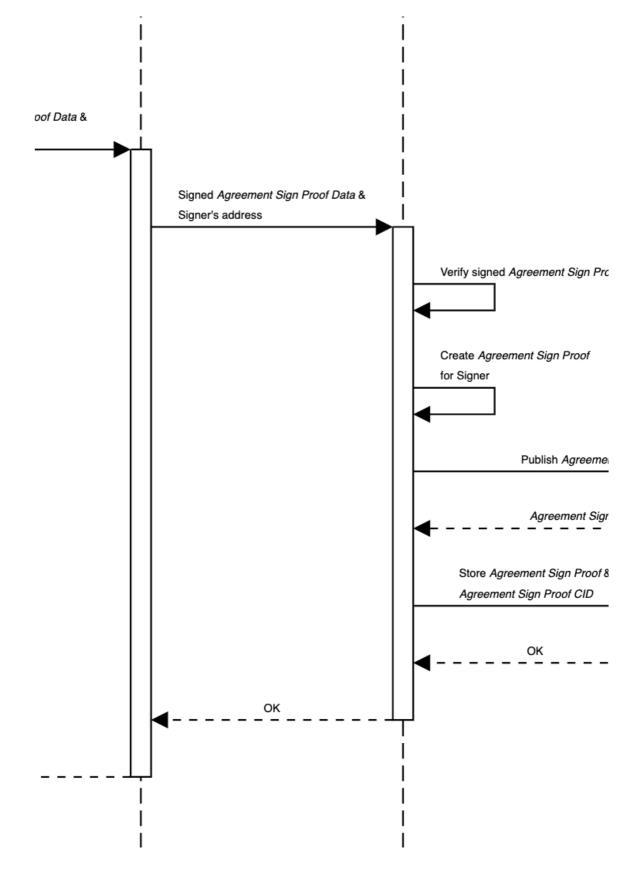

#### Step 4 – Create Agreement Proof (a.k.a Proof-of-Agreement)

On this final step, *Agreement File Proof* signed by *Creator* is combined with *Agreement Sign Proofs* from all *Signers*. Based on these proofs the final proof, *Agreement Proof*, is created. It is also stored to IPFS and the Database. After this, the Agreement is considered to be fully signed and becomes active.

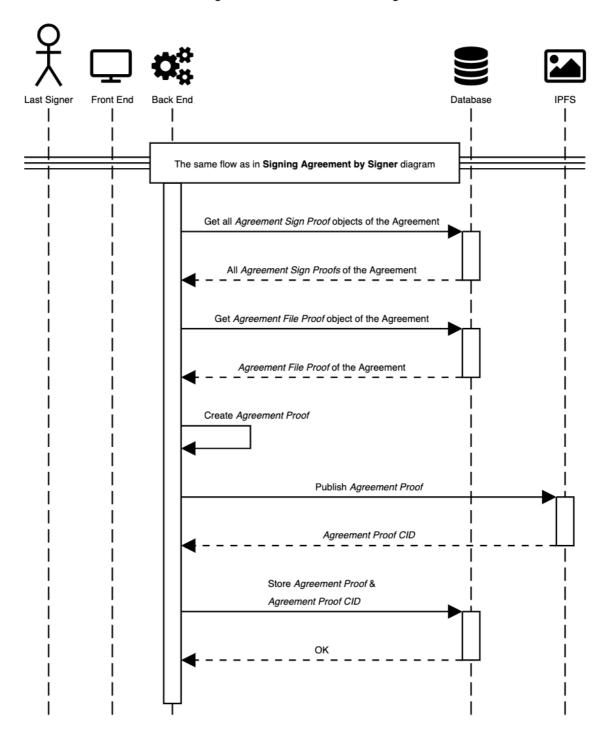

## **Diagrams Source Files**

To open the source files please use SequenceDiagram.org

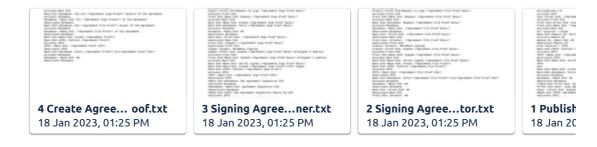

🙂 Be the first to add a reaction